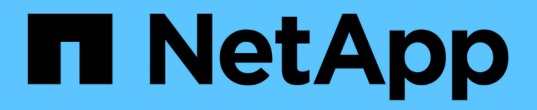

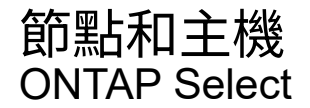

NetApp February 09, 2024

This PDF was generated from https://docs.netapp.com/zh-tw/ontap-select-9101/task\_cli\_upgrade\_esxi65.html on February 09, 2024. Always check docs.netapp.com for the latest.

目錄

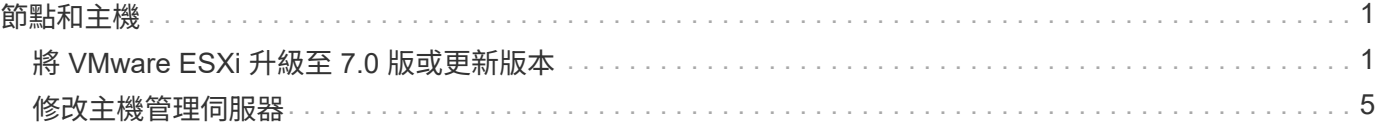

# <span id="page-2-0"></span>節點和主機

## <span id="page-2-1"></span>將 **VMware ESXi** 升級至 **7.0** 版或更新版本

如果您在 VMware ESXi 上執行 ONTAP Select 、則可以將 ESXi 軟體從支援的舊版升級至 ESXi 7.0 或更新版本。在升級之前、您應該先瞭解程序、然後選擇適當的升級程序。

## 開始之前

在託管 ONTAP Select 叢集的 Hypervisor 上升級 ESXi 軟體之前、您應該先升級 準備並選擇適合您環境的升級程序。

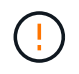

如果您選擇升級至VMware ESXi 6.5、則應升級至ESXi U2(版本號是82253)或更新版本。使 用ESXi 6.5 U1可能會因為已知的VMware錯誤而導致虛擬機器故障。

#### 熟悉如何升級 **VMware ESXi**

升級ESXi軟體是VMware所說明及支援的程序。Hypervisor升級程序是使用ONTAP Select 過程中較大規模升級 的一部分。如需詳細資訊、請參閱 VMware 文件。

#### 選擇升級程序

有多種升級程序可供使用。您應根據下列條件選擇適用的程序:

- ONTAP Select 叢集大小 支援單節點和多節點叢集。
- 使用 ONTAP Select Deploy 無論是否使用部署公用程式、都可以進行升級。

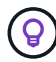

您應該選取使用部署管理公用程式的升級程序。

使用部署管理公用程式執行ESXi升級是較為一般且彈性的選項。不過、部署無法使用或無法使用時、可能會有 一些執行個體。例如、舊版 ONTAP Select 和部署管理公用程式不支援升級至 ESXi 7.0 。

如果您使用這些較早版本並嘗試升級、ONTAP Select 則無法將該虛擬機器開機的狀態也會保留下來。在此情況 下、您必須選取不使用Deploy的升級程序。請參閱 ["1172198"](https://mysupport.netapp.com/site/bugs-online/product/ONTAPSELECT/BURT/1172198) 以取得更多資訊。

#### 升級部署管理公用程式

在使用Deploy公用程式執行升級程序之前、您可能需要升級部署執行個體。一般而言、您應該升級至最新版的 部署。Deploy公用程式必須支援ONTAP Select 您所使用的版本。如ONTAP Select 需詳細資訊、請參閱《發行 說明》。

#### 更新程序完成後

如果您選取使用Deploy公用程式的升級程序、則應該在所有節點升級後、使用Deploy執行叢集重新整理作業。 如需詳細資訊、請參閱重新整理部署叢集組態。

## 使用 **Deploy** 升級單節點叢集

您可以將部署管理公用程式當作程序的一部分、來升級裝載ONTAP Select 一個VMware單節點叢集的VMware ESXi Hypervisor。

#### 步驟

1. 以系統管理員帳戶使用SSH登入部署公用程式CLI。

2. 將節點移至離線狀態。

```
範例
```
node stop --cluster-name <CLUSTERNAME> --node-name <NODENAME>

- 3. 使用 VMware 提供的程序、將執行 ONTAP Select 的 Hypervisor 主機升級至 ESXi 7.0 或更新版本。
- 4. 將節點移至線上狀態。

```
範例
```

```
node start --cluster-name <CLUSTERNAME> --node-name <NODENAME>
```
5. 節點出現後、請確認叢集正常運作。

範例

```
ESX-1N::> cluster show
Node Health Eligibility
--------------------- ------- ------------
sdot-d200-011d true true
```
完成後

您應該使用部署管理公用程式來執行叢集重新整理作業。

## 使用 **Deploy** 升級多節點叢集

您可以將部署管理公用程式當作程序的一部分、來升級裝載ONTAP Select 一個VMware多節點叢集的VMware ESXi Hypervisor。

關於這項工作

您必須為叢集中的每個節點執行此升級程序、一次只能執行一個節點。如果叢集包含四個以上的節點、您應該先 依序升級每個HA配對中的節點、然後再繼續下一個HA配對。

#### 步驟

- 1. 以系統管理員帳戶使用SSH登入部署公用程式CLI。
- 2. 將節點移至離線狀態。

範例

```
node stop --cluster-name <CLUSTERNAME> --node-name <NODENAME>
```
3. 使用 VMware 提供的程序、將執行 ONTAP Select 的 Hypervisor 主機升級至 ESXi 7.0 或更新版本。

如需詳細資訊、請參閱準備升級VMware ESXi。

4. 將節點移至線上狀態。

範例 node start --cluster-name <CLUSTERNAME> --node-name <NODENAME>

5. 節點啟動後、請確認已啟用儲存容錯移轉、而且叢集正常運作。

範例

```
ESX-2N_I2_N11N12::> storage failover show
Takeover
Node Partner Possible State Description
-------------- -------------- -------- ---------------------------
sdot-d200-011d sdot-d200-012d true Connected to sdot-d200-012d
sdot-d200-012d sdot-d200-011d true Connected to sdot-d200-011d
2 entries were displayed.
ESX-2N_I2_N11N12::> cluster show
Node Health Eligibility
--------------------- ------- ------------
sdot-d200-011d true true
sdot-d200-012d true true
2 entries were displayed.
```
完成後

您必須為ONTAP Select 使用於叢集中的每個主機執行升級程序。升級所有ESXi主機之後、您應該使用部署管理 公用程式來執行叢集重新整理作業。

### 無需部署即可升級單節點叢集

您無需ONTAP Select 使用部署管理公用程式、即可升級VMware ESXi Hypervisor、將其裝載於一個單節點叢 集。

步驟

- 1. 登入ONTAP 到畫面上的指令行介面、然後停止節點。
- 2. 使用VMware vSphere、確認ONTAP Select 已關閉VMware vCenter虛擬機器。
- 3. 使用 VMware 提供的程序、將執行 ONTAP Select 的 Hypervisor 主機升級至 ESXi 7.0 或更新版本。

如需詳細資訊、請參閱準備升級VMware ESXi。

- 4. 使用VMware vSphere存取vCenter並執行下列動作:
	- a. 將磁碟機新增至ONTAP Select 物件虛擬機器。
	- b. 開啟ONTAP Select 支援的物件虛擬機器。

c. 以系統管理員帳戶使用SSH登入ONTAP SNetApp CLI。

5. 節點出現後、請確認叢集正常運作。

範例

ESX-1N::> cluster show Node Health Eligibility --------------------- ------- ----------- sdot-d200-011d true true

完成後

您應該使用部署管理公用程式來執行叢集重新整理作業。

無需部署即可升級多節點叢集

無需ONTAP Select 使用部署管理公用程式、您就能升級裝載一個包含VMware ESXi多節點叢集的VMware ESXi Hypervisor。

關於這項工作

您必須為叢集中的每個節點執行此升級程序、一次只能執行一個節點。如果叢集包含四個以上的節點、您應該先 依序升級每個HA配對中的節點、然後再繼續下一個HA配對。

步驟

- 1. 登入ONTAP 到畫面上的指令行介面、然後停止節點。
- 2. 使用VMware vSphere、確認ONTAP Select 已關閉VMware vCenter虛擬機器。
- 3. 使用 VMware 提供的程序、將執行 ONTAP Select 的 Hypervisor 主機升級至 ESXi 7.0 或更新版本。
- 4. 使用VMware vSphere存取vCenter並執行下列動作:
	- a. 將磁碟機新增至ONTAP Select 物件虛擬機器。
	- b. 開啟ONTAP Select 支援的物件虛擬機器。
	- c. 以系統管理員帳戶使用SSH登入ONTAP SNetApp CLI。
- 5. 節點啟動後、請確認已啟用儲存容錯移轉、而且叢集正常運作。

範例

ESX-2N\_I2\_N11N12::> storage failover show Takeover Node Partner Possible State Description -------------- -------------- -------- --sdot-d200-011d sdot-d200-012d true Connected to sdot-d200-012d sdot-d200-012d sdot-d200-011d true Connected to sdot-d200-011d 2 entries were displayed. ESX-2N\_I2\_N11N12::> cluster show Node Health Eligibility --------------------- ------- ----------- sdot-d200-011d true true sdot-d200-012d true true 2 entries were displayed.

### 完成後

您必須為ONTAP Select 使用於叢集中的每個主機執行升級程序。

## <span id="page-6-0"></span>修改主機管理伺服器

您可以使用 host modify 命令、以ONTAP Select 這個執行個體的支援功能來修改主機 管理伺服器。

## 語法

host modify [-help] [-foreground] -name *name* -mgmt-server *management\_server* [ username *username*]

## 必要參數

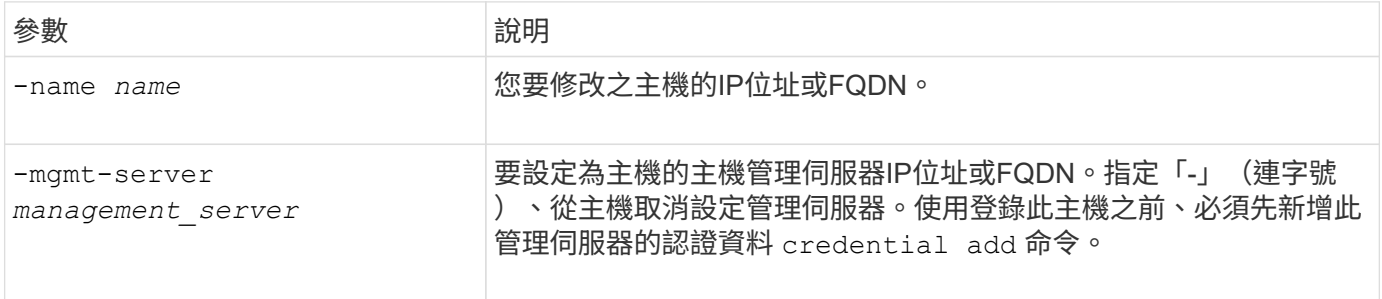

## 選用參數

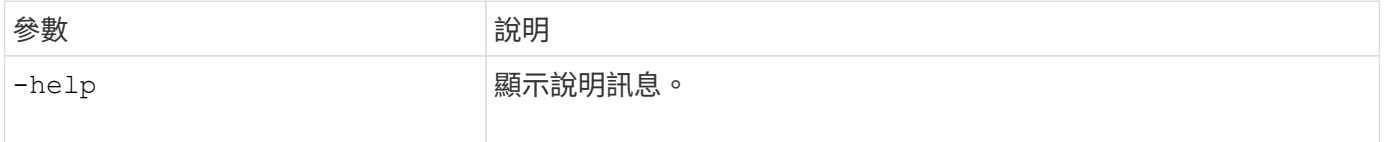

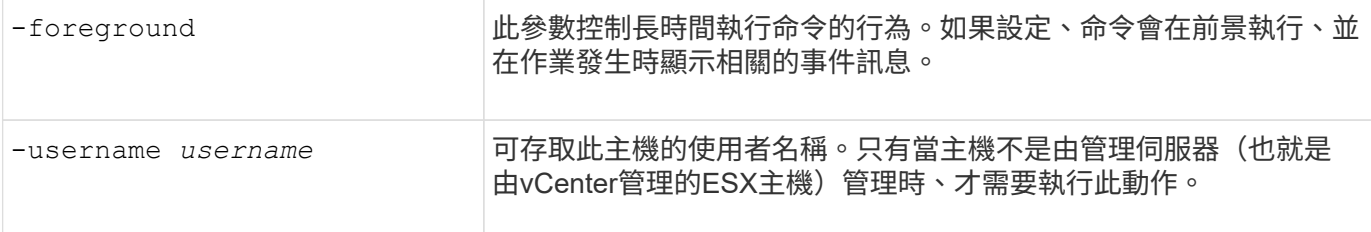

#### 版權資訊

Copyright © 2024 NetApp, Inc. 版權所有。台灣印製。非經版權所有人事先書面同意,不得將本受版權保護文件 的任何部分以任何形式或任何方法(圖形、電子或機械)重製,包括影印、錄影、錄音或儲存至電子檢索系統 中。

由 NetApp 版權資料衍伸之軟體必須遵守下列授權和免責聲明:

此軟體以 NETAPP「原樣」提供,不含任何明示或暗示的擔保,包括但不限於有關適售性或特定目的適用性之 擔保,特此聲明。於任何情況下,就任何已造成或基於任何理論上責任之直接性、間接性、附隨性、特殊性、懲 罰性或衍生性損害(包括但不限於替代商品或服務之採購;使用、資料或利潤上的損失;或企業營運中斷),無 論是在使用此軟體時以任何方式所產生的契約、嚴格責任或侵權行為(包括疏忽或其他)等方面,NetApp 概不 負責,即使已被告知有前述損害存在之可能性亦然。

NetApp 保留隨時變更本文所述之任何產品的權利,恕不另行通知。NetApp 不承擔因使用本文所述之產品而產 生的責任或義務,除非明確經過 NetApp 書面同意。使用或購買此產品並不會在依據任何專利權、商標權或任何 其他 NetApp 智慧財產權的情況下轉讓授權。

本手冊所述之產品受到一項(含)以上的美國專利、國外專利或申請中專利所保障。

有限權利說明:政府機關的使用、複製或公開揭露須受 DFARS 252.227-7013(2014 年 2 月)和 FAR 52.227-19(2007 年 12 月)中的「技術資料權利 - 非商業項目」條款 (b)(3) 小段所述之限制。

此處所含屬於商業產品和 / 或商業服務(如 FAR 2.101 所定義)的資料均為 NetApp, Inc. 所有。根據本協議提 供的所有 NetApp 技術資料和電腦軟體皆屬於商業性質,並且完全由私人出資開發。 美國政府對於該資料具有 非專屬、非轉讓、非轉授權、全球性、有限且不可撤銷的使用權限,僅限於美國政府為傳輸此資料所訂合約所允 許之範圍,並基於履行該合約之目的方可使用。除非本文另有規定,否則未經 NetApp Inc. 事前書面許可,不得 逕行使用、揭露、重製、修改、履行或展示該資料。美國政府授予國防部之許可權利,僅適用於 DFARS 條款 252.227-7015(b)(2014 年 2 月)所述權利。

商標資訊

NETAPP、NETAPP 標誌及 <http://www.netapp.com/TM> 所列之標章均為 NetApp, Inc. 的商標。文中所涉及的所 有其他公司或產品名稱,均為其各自所有者的商標,不得侵犯。